## *Calculatrice et fonctions*

On considère les deux fonctions *f* et *g* dont l'image d'un nombre *x* est donnée par la relation :

$$
f(x) = \frac{1}{2}x^3 + \frac{1}{4}x^2 - 2x - 1 \quad ; \quad g(x) = \frac{3}{4}x - \frac{1}{2}
$$

On considère le repère ( *O* ; *I* ; *J* ) dans le repère ci-dessous :

- 1. a. Saisir ces deux fonctions dans la calculatrice et effectuer le tracé de leurs courbes.
	- b. Définir l'affichage avec les valeurs suivantes : *xM in* = *−*3 ; *xMax* = 3

*yM in* = *−*3 ; *yMax* = 2

- c. Combien de points d'intersection affichage votre calculatrice entre les courbes  $\mathcal{C}_f$  et  $\mathcal{C}_g$ .
- 2. a. A l'aide de la fonction "*tableau de valeurs*" des calculatrices, recopier et compléter le tableau ci-dessous :

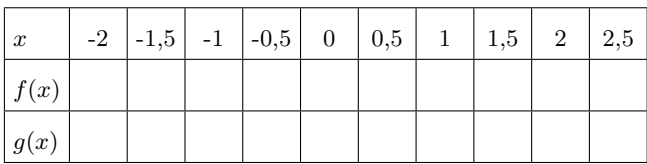

Tracer les courbes représentatives  $\mathscr{C}_f$  et  $\mathscr{C}_g$  dans le repère ci-dessous.

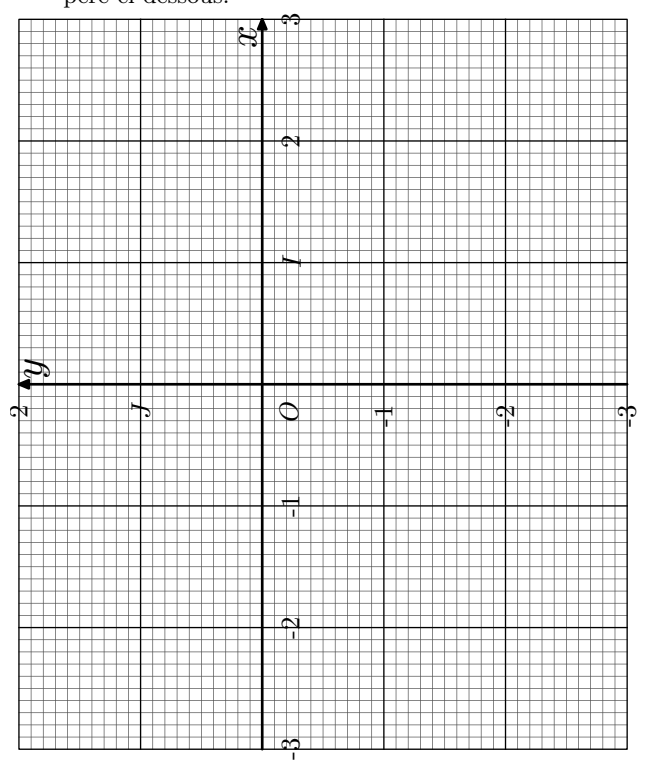

- a. Déplacer votre curseur près de la droite d'équation  $x = 0.75$
- b. A l'aide de la fonction de recherche des zéros d'une fonction, déterminer la solution de l'équation :  $q(x) = 0$
- c. Le résultat affiché par la calculatrice semble-t-il correct ?
- 4. Avec la recherche des points d'intersection de deux courbes, déterminer les abscisses des points d'intersection des courbes  $\mathscr{C}_f$  et  $\mathscr{C}_g$ .
- 5. a. Modifier la fenêtre d'affichage pour avoir : *xM in* = *−*3 ; *xMax* = 0
	- b. Laisser la calculatrice choisir l'échelle de l'axe des ordonnées pour que la courbe s'affiche le plus possible sur l'écran.
- c. Utiliser la fonction de recherche d'un maximum pour déterminer la valeur maximale de la fonction *f* sur l'intervalle [ *<sup>−</sup>* 3 ; 0]

## *Calculatrice et fonctions*

On considère les deux fonctions *f* et *g* dont l'image d'un nombre *x* est donnée par la relation :

$$
f(x) = \frac{1}{2}x^3 + \frac{1}{4}x^2 - 2x - 1 \quad ; \quad g(x) = \frac{3}{4}x - \frac{1}{2}
$$

On considère le repère  $(O; I; J)$  dans le repère ci-dessous :

- 1. a. Saisir ces deux fonctions dans la calculatrice et effectuer le tracé de leurs courbes.
	- b. Définir l'affichage avec les valeurs suivantes : *xM in* = *−*3 ; *xMax* = 3

$$
yMin=-3\quad;\quad yMax=2
$$

- c. Combien de points d'intersection affichage votre calculatrice entre les courbes  $\mathcal{C}_f$  et  $\mathcal{C}_g$ .
- 2. a. A l'aide de la fonction "*tableau de valeurs*" des calculatrices, recopier et compléter le tableau ci-dessous :

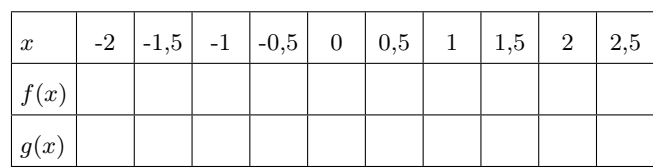

Tracer les courbes représentatives  $\mathcal{C}_f$  et  $\mathcal{C}_g$  dans le repère ci-dessous.

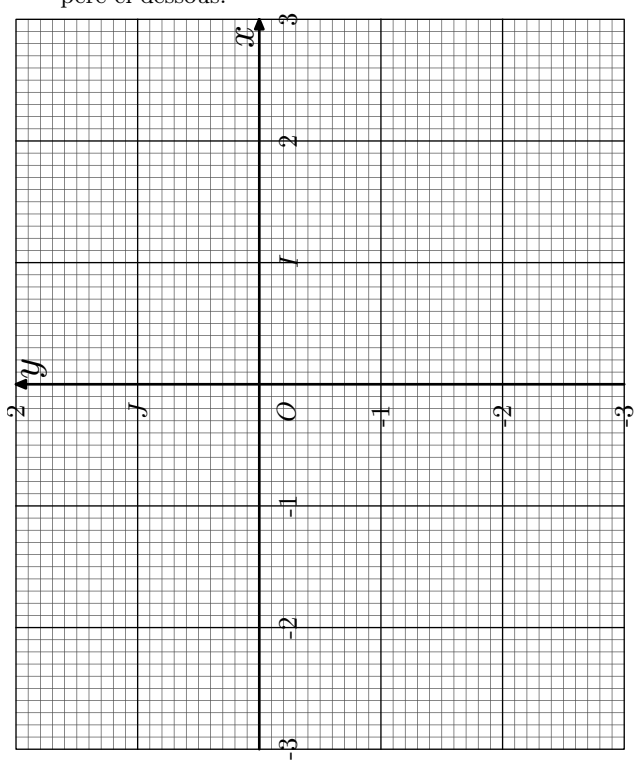

a. Déplacer votre curseur près de la droite d'équation  $x = 0.75$ 

- b. A l'aide de la fonction de recherche des zéros d'une fonction, déterminer la solution de l'équation :  $g(x) = 0$
- c. Le résultat affiché par la calculatrice semble-t-il correct ?
- 4. Avec la recherche des points d'intersection de deux courbes, déterminer les abscisses des points d'intersection des courbes  $\mathscr{C}_f$  et  $\mathscr{C}_g$ .
- 5. a. Modifier la fenêtre d'affichage pour avoir : *xM in* = *−*3 ; *xMax* = 0
	- b. Laisser la calculatrice choisir l'échelle de l'axe des ordonnées pour que la courbe s'affiche le plus possible sur l'écran.
	- c. Utiliser la fonction de recherche d'un maximum pour déterminer la valeur maximale de la fonction *f* sur l'intervalle [ *<sup>−</sup>* 3 ; 0]